# **ODATALOGIC**

# SD9030 Dongle

for Datalogic Star Cordless Systems

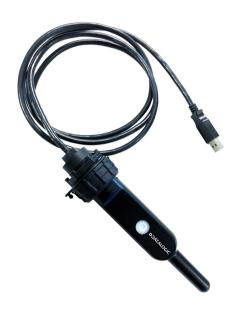

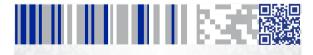

**Quick Reference Guide** 

#### Datalogic S.r.l.

Via S. Vitalino, 13 40012 - Lippo di Calderara di Reno (BO) Italy

Telefono: +39 0513147011 Fax: +39 0513147288

#### ©2016-2017 Datalogic S.p.A. and/or its affiliates

An Unpublished Work - All rights reserved. No part of the contents of this documentation or the procedures described therein may be reproduced or transmitted in any form or by any means without prior written permission of Datalogic USA Inc. or its subsidiaries or affiliates ('Datalogic" or 'Datalogic USA").

Owners of Datalogic products are hereby granted a non-exclusive, revocable license to reproduce and transmit this documentation for the purchaser's own internal business purposes. Purchaser shall not remove or alter any proprietary notices, including copyright notices, contained in this documentation and shall ensure that all notices appear on any reproductions of the documentation.

Should future revisions of this manual be published, you can acquire printed versions by contacting your Datalogic representative. Electronic versions may either be downloadable from the Datalogic website (<a href="www.datalogic.com">www.datalogic.com</a>) or provided on appropriate media. If you visit our website and would like to make comments or suggestions about this or other Datalogic publications, please let us know via the "Contact Datalogic" page.

#### Disclaimer

Datalogic has taken reasonable measures to provide information in this manual that is complete and accurate, however, Datalogic reserves the right to change any specification at any time without prior notice.

Datalogic and the Datalogic logo are registered trademarks of Datalogic S.p.A. in many countries, including the U.S. and the E.U. SD9030 Dongle is a trademark of Datalogic S.p.A. and/or its affiliates.

All other trademarks and brands are property of their respective owners.

#### **Patents**

See www.patents.datalogic.com for patent list.

See the Regulatory Addendum included with your product for additional regulatory, safety and legal information

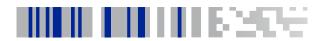

### **Table of Contents**

| Installation                                           | 2  |
|--------------------------------------------------------|----|
| Mounting the SD9030 Dongle                             | 2  |
| Mounting the SD9030 Dongle on a forklift               |    |
| Connecting to a Host                                   | 4  |
| Connecting a Datalogic PowerScan™ PM9X00 to the SD9030 |    |
| Dongle                                                 | 4  |
| SD9030 Dongle Configuration                            | 5  |
| Datalogic Aladdin™                                     | 5  |
| Serial Configuration                                   | 5  |
| Configuration Bar Codes                                | 5  |
| Resetting Standard Product Defaults                    | 5  |
| Selecting the Interface Type                           | 6  |
| Configuring the Interface                              | 6  |
| Country Mode                                           | 8  |
| Technical Features                                     | 12 |
| Datalogic Limited Factory Warranty                     | 12 |
| Ergonomic Recommendations                              |    |
| Support Through the Website                            | 15 |
| - · · · · · · · · · · · · · · · · ·                    |    |

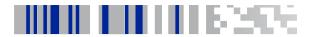

### Using the SD9030 Dongle

The SD9030 Dongle, when paired with one or more Power-Scan™ PM9X00 readers, builds a Cordless Reading System for the collection, decoding and transmission of bar code data. It can be connected to a Host PC via USB and is suited for single-cradle layouts.

When the button is pressed, the SD9030 Dongle will transmit a "broadcast" message. When the broadcast is sent, and the Radio RX Timeout is set to keep the radio awake, all properly configured scanners that are linked to that base and within radio range coverage will emit a beep and blink for 5 seconds. This functionality is useful to:

- verify which scanner is linked to a certain base station
- detect a scanner forgotten somewhere

The backlight of the button shows the status of the SD9030 Dongle as described by the table below.

| EVENT                                      | LED                                  |  |
|--------------------------------------------|--------------------------------------|--|
| Power ON                                   | Yellow steady on                     |  |
| Label Programming /<br>Service Mode        | Yellow rapidly blinking              |  |
| Data or label transmit-<br>ted to the host | Yellow blinks one time               |  |
| Broadcast                                  | Green rapidly blinking               |  |
| Disabled by host                           | Yellow Blinking once per sec-<br>ond |  |
| Firmware upgrade                           | Green Blinking                       |  |

#### Installation

To set up your SD9030 Dongle you must:

- 1. Physically install the SD9030 Dongle.
- 2. Make all system connections.
- 3. Configure the SD9030 Dongle.

### Mounting the SD9030 Dongle

The package contains the following items:

- SD9030 Dongle
- 2 Adhesive linking labels
- 1 Forklift mount SD903
- SD9030 Quick Reference Guide

The forklift mount is designed to ease the installation of the dongle on a lateral guard or on the overhead guard of a forklift.

The forklift mount can be easily fastened to the dongle by following few steps:

 Unscrew the highlighted nut at the bottom and free it completely from the cable of the dongle. Place the nut in a safe place.

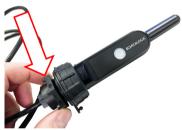

Pass the cable of the dongle through the biggest hole
of the mount and hold the dongle as shown in figure.
Remember that the best radio range is achieved by
placing the antenna as far as possible from metal
parts.

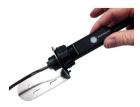

Best radio range

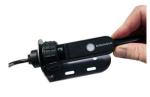

Space Saving Position

3. Take the nut removed at step 1, pass the cable through it and screw it tight to the dongle again.

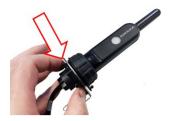

# Mounting the SD9030 Dongle on a forklift

By using the steel mount and a couple of plastic zip ties, the SD9030 Dongle can be easily mounted on a guard of the forklift as shown in the picture below.

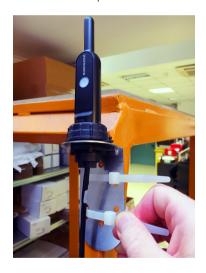

### Connecting to a Host

The SD9030 Dongle can be connected to a Host with its USB cable. In the picture below it is connected to a Datalogic Vehicle Mount Computer, but it can be connected to any PC or Industrial PC with a USB port.

Simply connect the SD9030 Dongle to a free USB port of the Host.

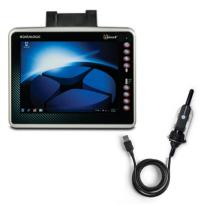

### Connecting a Datalogic PowerScan™ PM9X00 to the SD9030 Dongle

Simply take your Datalogic PowerScan™ PM9X00 scanner and scan the link label on the backside of the SD9030 Dongle or scan one of the adhesive labels provided in the package.

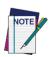

4

By factory defaults, the SD9030 Dongle is preset to use the STAR 2.0 High Speed protocol. To enable the communication between a Datalogic PowerScan STAR 2.0 Scanner and a SD9030 Dongle, please be sure about which protocol is currently in use on both devices. Use the barcode below in case you need to restore the scanner with the same default protocol used by the SD9030 Dongle.

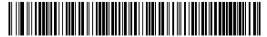

Restore Default Radio Protocol

SD9030 Dongle

### SD9030 Dongle Configuration

The SD9030 configuration can be performed in three ways: by using the Datalogic Aladdin<sup>™</sup> software configuration program, by sending configuration strings from the Host PC via USB-COM interface or by reading configuration bar codes with the PowerScan<sup>™</sup> PM9X00 reader.

### **Datalogic Aladdin™**

Datalogic Aladdin<sup>™</sup> is a multi-platform utility program that provides a quick and user-friendly configuration method via the USB-COM interface. It also allows upgrading the software of the connected device (see the Datalogic Aladdin<sup>™</sup> Help On-Line for more details).

#### **Serial Configuration**

By connecting the SD9030 Dongle to a PC through a USB-COM interface, it is possible to send configuration strings from the PC to the dongle.

### **Configuration Bar Codes**

Link the SD9030 Dongle and the reader by scanning the linking label attached to the dongle. Once the pairing is complete, you can configure the SD9030 Dongle by reading configuration bar codes in this manual.

To configure the SD9030 Dongle using the PowerScan™ PM9X00 reader (paired to the dongle), follow the procedure according to the interface selected.

#### **Resetting Standard Product Defaults**

Reference the PRG for a listing of standard factory settings. If you aren't sure what programming options are in your reader, or you've changed some options and want the factory settings restored, scan the **Standard Product Default Settings** bar code below to copy the factory configuration for the currently active interface to the current configuration.

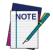

Factory defaults are based on the interface type. Configure the reader for the correct interface before scanning this label.

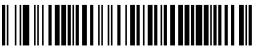

Standard Product Default Settings

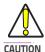

Scanning this bar code will RESET all settings for the PowerScan<sup>™</sup> PM9X00. Any customized settings that may have been applied to the reader will be lost.

To change the defaults refer to the PowerScan<sup>™</sup> 9X00 PRG, or to the Datalogic Aladdin<sup>™</sup> Configuration program, both downloadable from the Datalogic website.

### Selecting the Interface Type

Upon completing the physical connection between the reader and its host, scan the appropriate bar code for your system's correct interface type.

### **Configuring the Interface**

Scan the programming bar code which selects the appropriate interface type for the system the reader will be connected to.

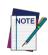

Unlike some other programming features and options, interface selections require that you scan only one programming bar code label. DO NOT scan an ENTER/EXIT bar code prior to scanning an interface selection bar code.

Some interfaces require the scanner to start in the disabled state when powered up. If additional scanner configuration is desired while in this state, pull the trigger and hold for 5 seconds. The scanner will change to a state that allows programming with bar codes.

#### USB

USB COM to simulate RS232 standard interface

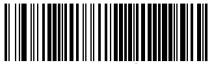

USB-COM-STD<sup>a</sup>

USB-OEM (can be used for OPOS/UPOS/JavaPOS)

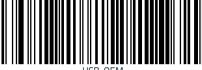

**USB-OEM** 

USB Keyboard with standard key encoding

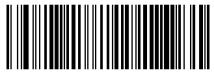

Select USB Keyboard

USB Keyboard with alternate key encoding

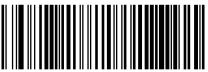

LISB Alternate Keyhoard

a. Download the correct USB COM driver from www.datalogic.com

### **Country Mode**

This feature specifies the country/language supported by the keyboard.

#### COUNTRY MODE

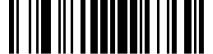

ENTER/EXIT PROGRAMMING MODE

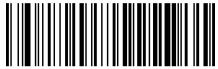

Country Mode = U.S.

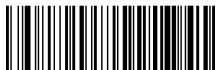

Country Mode = Relgium

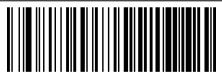

Country Mode = Britain

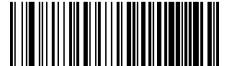

Country Mode = Croatia

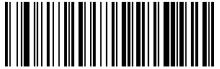

Country Mode = Czech Republic

8

#### COUNTRY MODE (continued)

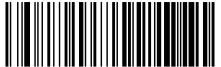

Country Mode = Denmark

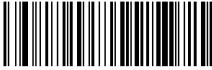

Country Mode = France

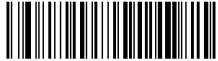

Country Mode = French Canadian

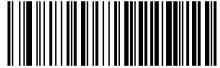

Country Mode = Germany

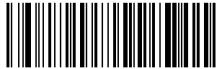

Country Mode = Hungary

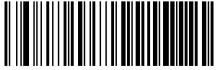

Country Mode = Italy

#### **COUNTRY MODE (continued)**

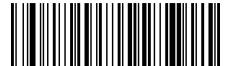

Country Mode = Japanese 106-key

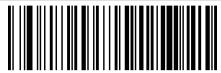

Country Mode = Lithuanian

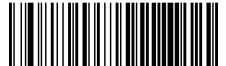

Country Mode = Norway

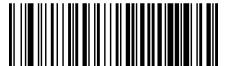

Country Mode = Poland

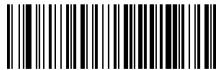

Country Mode = Portugal

10

#### **COUNTRY MODE (continued)**

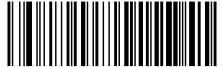

Country Mode = Romania

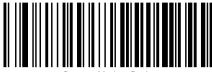

Country Mode = Spain

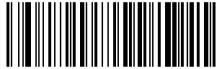

Country Mode = Sweden

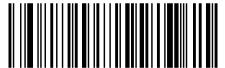

Country Mode = Slovakia

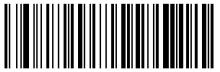

Country Mode = Switzerland

#### **Technical Features**

| Electrical Features              |                                                  |                                    |  |  |  |  |
|----------------------------------|--------------------------------------------------|------------------------------------|--|--|--|--|
| Supply Voltage<br>Host Power     | 5 VDC ±10%                                       |                                    |  |  |  |  |
| Power Consumption<br>Host Power  | max. 210 mA                                      |                                    |  |  |  |  |
| Indicators                       | Host Power/Data yellow LED (see table at page 1) |                                    |  |  |  |  |
| Environmental Features           |                                                  |                                    |  |  |  |  |
| Working Temperature              | - 20° to + 60 °C / - 4 to + 140 °F               |                                    |  |  |  |  |
| Storage Temperature              | - 40° to + 70 °C / - 40 to + 158 °F              |                                    |  |  |  |  |
| Humidity                         | 90% non condensing                               |                                    |  |  |  |  |
| Protection Class                 | IP65                                             |                                    |  |  |  |  |
| Mechanical Features              |                                                  |                                    |  |  |  |  |
| Weight without metal plate       | about 145 g / 5.11 oz                            |                                    |  |  |  |  |
| Dimensions (without cable)       | 167 x 43 x 27.5 mm                               |                                    |  |  |  |  |
| Regulatory                       | See the regulatory addendum for                  |                                    |  |  |  |  |
| Radio Features                   |                                                  |                                    |  |  |  |  |
| Frequency working center         | 910MHz                                           | 433MHz                             |  |  |  |  |
| Programmable Speed               | 19.2 kb/s<br>115.2 kb/s<br>500 kb/s<br>(default) | 36.8 kb/s<br>500 kb/s<br>(default) |  |  |  |  |
| Typical Range (in open air)      | see reader's manual                              |                                    |  |  |  |  |
| Max number of devices per dongle | 16                                               |                                    |  |  |  |  |

### **Datalogic Limited Factory Warranty**

**Warranty Coverage** 

Datalogic warranties this product against defects in workmanship and materials, for a period of 3 years from the date of shipment, provided that the product is operated under normal and proper conditions. Datalogic hardware products are warranted against defects in material and workmanship under normal and proper use. The liability of Datalogic under this warranty is limited to furnishing the labor and parts necessary to remedy any defect covered by this warranty and restore the product to its normal operating condition. Repair or replacement of product during the warranty does not extend the original conditions.

nal warranty term. Products are sold on the basis of specifications applicable at the time of manufacture and Datalogic has no obligation to modify or update products once sold.

If Datalogic determines that a product has defects in material or workmanship, Datalogic shall, at its sole option repair or replace the product without additional charge for parts and labor, or credit or re-fund the defective products duly returned to Datalogic. To perform repairs. Datalogic may use new or reconditioned parts, components. subassemblies or products that have been tested as meeting applicable specifications for equivalent new material and products. Customer will allow Datalogic to scrap all parts removed from the repaired product. The warranty period shall extend from the date of shipment from Datalogic for the duration published by Datalogic for the product at the time of purchase (Warranty period). Datalogic warrants repaired hardware devices against defects in workmanship and materials on the repaired assembly for a 90 day period starting from the date of shipment of the repaired product from Datalogic or until the expiration of the original warranty period, whichever is longer. Datalogic does not guarantee, and it is not responsible for, the maintenance of, damage to, or loss of configurations, data, and applications on the repaired units and at its sole discretion can return the units in the 'factory default" configuration or with any software or firmware update available at the time of the repair (other than the firmware or software installed during the manufacture of the product). Customer accepts responsibility to maintain a back up copy of its software and

#### **Warranty Claims Process**

In order to obtain service under the Factory Warranty, Customer must notify Datalogic of the claimed defect before the expiration of the applicable Warranty period and obtain from Datalogic a return authorization number (RMA) for return of the product to a designated Datalogic service center. If Datalogic determines Customer's claim is valid, Datalogic will repair or replace product without additional charge for parts and labor. Customer shall be responsible for packaging and shipping the product to the designated Datalogic service center, with shipping charges prepaid. Datalogic shall pay for the return of the product to Customer if the shipment is to a location within the country in which the Datalogic service center is located. Customer shall be responsible for paying all shipping charges, duties, taxes, and any other charges for products returned to any other locations. Failure to follow the applicable RMA policy, may result in a processing fee. Customer shall be responsible for return shipment expenses for products which Datalogic, at its sole discretion, determines are not defective or eligible for warranty repair.

#### **Warranty Exclusions**

The Datalogic Factory Warranty shall not apply to:

- any product which has been damaged, modified, altered, repaired or upgraded by other than Datalogic service personnel or its authorized representatives;
- (ii) any claimed defect, failure or damage which Datalogic determines was caused by faulty operations, improper use, abuse, misuse, wear and tear, negligence, improper storage or use of parts or accessories not approved or supplied by Datalogic;
- (iii) any claimed defect or damage caused by the use of product with any other instrument, equipment or apparatus;

- (iv) any claimed defect or damage caused by the failure to provide proper maintenance, including but not limited to cleaning the upper window in accordance with product manual;
- (v) any defect or damage caused by natural or man-made disaster such as but not limited to fire, water damage, floods, other natural disasters, vandalism or abusive events that would cause internal and external component damage or destruction of the whole unit, consumable items;
- (vi) any damage or malfunctioning caused by non-restoring action as for example firmware or software upgrades, software or hardware reconfigurations etc.;
- (vii) the replacement of upper window/cartridge due to scratching, stains or other degradation and/or
- (viii) any consumable or equivalent (e.g., cables, power supply, batteries, keypads, touch screen, triggers etc.).

#### No Assianment

Customer may not assign or otherwise transfer its rights or obligations under this warranty except to a purchaser or transferee of product. No attempted assignment or transfer in violation of this provision shall be valid or binding upon Datalogic.

DATALOGIC'S LIMITED WARRANTY IS IN LIEU OF ALL OTHER WARRANTIES, EXPRESS OR IMPLIED, ORAL OR WRITTEN, STATUTORY OR
OTHERWISE, INCLUDING, WITHOUT LIMITATION, ANY IMPLIED WARRANTIES OF MERCHANTABILITY, FITNESS FOR A PARTICULAR PURPOSE, OR NONINFRINGEMENT. DATALOGIC SHALL NOT BE LIABLE
FOR ANY DAMAGES SUSTAINED BY CUSTOMER ARISING FROM DELAYS IN THE REPLACEMENT OR REPAIR OF PRODUCTS UNDER THE
ABOVE. THE REMEDY SET FORTH IN THIS WARRANTY STATEMENT IS
THE CUSTOMER'S SOLE AND EXCLUSIVE REMEDY FOR WARRANTY
CLAIMS. UNDER NO CIRCUMSTANCES WILL DATALOGIC BE LIABLE TO
CUSTOMER OR ANY THIRD PARTY FOR ANY LOST PROFITS, OR ANY
INCIDENTAL, CONSEQUENTIAL IN-DIRECT, SPECIAL OR CONTINGENT
DAMAGES REGARDLESS OF WHETHER DATALOGIC HAD ADVANCE
NOTICE OF THE POSSIBILITY OF SUCH DAMAGES.

#### **Risk of Loss**

Customer shall bear risk of loss or damage for product in transit to Datalogic. Datalogic shall assume risk of loss or damage for product in Datalogic's possession. In the absence of specific written instructions for the return of product to Customer, Datalogic will select the carrier, but Datalogic shall not thereby assume any liability in connection with the return shipment.

### **Ergonomic Recommendations**

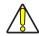

**CAUTION** 

In order to avoid or minimize the potential risk of ergonomic injury follow the recommendations below.

Consult with your local Health & Safety Manager to ensure that you are adhering to your company's safety programs to prevent employee injury.

- Reduce or eliminate repetitive motion
- Maintain a natural position
- Reduce or eliminate excessive force
- Keep objects that are used frequently within easy reach
- Perform tasks at correct heights
- Reduce or eliminate vibration
- Reduce or eliminate direct pressure
- Provide adjustable workstations
- Provide adequate clearance
- Provide a suitable working environment
- Improve work procedures

### Support Through the Website

Datalogic provides several services as well as technical support through its website. Log on to **www.datalogic.com** and click on the **SUPPORT** link which gives you access to:

**Downloads** by selecting your product model from the dropdown list in the Search by Product field for specific Data Sheets, Manuals, Software & Utilities, and Drawings;

**Repair Program** for On-Line Return Material Authorizations (RMAs) plus Repair Center contact information;

**Customer Service** containing details about Maintenance Agreements;

Technical Support through email or phone.

# **NOTES**

# **NOTES**

# **NOTES**

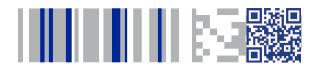

## **COLONIA STATE**

#### www.datalogic.com

©2016-2017 Datalogic S.p.A. and/or its affiliates. All rights reserved. Datalogic and the Datalogic logo are registered trademarks of Datalogic S.p.A. in many countries, including the U.S. and the E.U.

#### Datalogic S.r.l.

Via S. Vitalino, 13 40012 - Lippo di Calderara di Reno (BO) - Italy Telefono: +39 0513147011

Fax: +39 0513147288

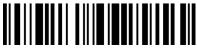